### APPOINTMENT CONFIRMATIONS: How TO LOAD APPOINTMENTS IN CLIENTTELL

#### **UPLOAD APPOINTMENT REPORTS TO GENERATE REMINDER CALLS**

- Navigate to Allscripts → Scheduling → Scheduling Reports → <u>Appointment Detail Report</u>
  - a. Drop down the Stored Job box and select
     "Confirmations 2 Days Before (ClientTell)"
  - b. Select the <u>Appointment Date-From</u> and <u>To</u> (these should be the same date)
  - c. Select Run

| nt Detail Report Appointment Ar                 | nalysis Encounter Tracking Recall Report                     |                |
|-------------------------------------------------|--------------------------------------------------------------|----------------|
|                                                 |                                                              | -              |
| Stored Job:                                     | Confirmations 2 Days Before (ClientTell)                     | 1              |
| Report Preferences:                             | No Group Fields<br>Sort by Appointment Date/Time<br>Detailed | <sup>2</sup> m |
| Select Appointment Statuses:                    | Selected Appointment Statuses                                | ¥              |
| Select Appointment Types:                       | Selected Appointment Types                                   | ¥              |
| Select Coverage Statuses:                       | All Coverage Statuses                                        | ł              |
| Select Resources:                               | Selected Resources                                           | 7              |
| Select Scheduling Departments:                  | Selected Scheduling Departments                              | ł              |
| Select Scheduling Locations:                    | All Scheduling Locations 것같 설.                               | 4              |
| Appointment Date - From:                        | 06/02/2015 To: 06/02/2015 T                                  |                |
| Date Booked - From:                             | • To: •                                                      |                |
|                                                 | AM Appointments Only                                         |                |
|                                                 | PM Appointments Only                                         |                |
|                                                 | New Patients Only                                            |                |
|                                                 | Include Coverage Status                                      |                |
|                                                 | Print Cover Page Store                                       | ]              |
| wat                                             | X                                                            |                |
|                                                 |                                                              |                |
| Job Server Name: This Workstation)              | Status: Available (Local)                                    |                |
| Printer                                         |                                                              |                |
| Name: WEYE-DC01/FRONT DESK-ENCOUNTER<br>Status: | Ptoperties                                                   |                |

Birst Preyees Export Can

AC

A @ Portrait

- d. Select Export
  - i. The Export Box will open → Enter name → Select OK
     It is best to just enter the date without extra characters:

June 2, 2015 = ApptDetail62 or July 15 = ApptDetail715

| tatus<br>Select Export File Name                                                               | Select Export File Name                           |
|------------------------------------------------------------------------------------------------|---------------------------------------------------|
| /here Export File Name: AppiDetail                                                             | Export File Name: ApptDetail62                    |
| \\EYE-DB01\ntierFiles\The Eye Institute\CSV Files\                                             | \EYE-DB01\ntierFiles\The Eye Institute\CSV Files\ |
| Rang         OK         Cancel         Help           All         Number of copies:         11 | Cancel Help                                       |

e. The report will save to your
 N Drive "Allscripts CSV Files"
 (Located here: \\eye db01\NtierFiles\The Eye
 Institute\CSV Files)

| Organize 🔻 Burn New folder                                                                                                    |               | 1                |
|----------------------------------------------------------------------------------------------------|---------------|------------------|
| 🗆 🚖 Favorites                                                                                                    | Name ^        | Date modified    |
| E Desktop                                                                                                    | ApptDetail61  | 5/27/2015 9:31 A |
| Downloads                                                                                                    | ApptDetail62  | 5/29/2015 9:40 A |
| 🔄 Recent Places                                                                                                    | ApptDetail63  | 5/27/2015 9:32 A |
|                                                                                                    | ApptDetail64  | 5/27/2015 9:33 A |
| Cipation Contraction Contracti | ApptDetail65  | 5/27/2015 9:33 A |
|                                                                                                    | ApptDetail528 | 5/19/2015 11:24  |
| initial                                                                                                    | ApptDetail529 | 5/27/2015 9:31 A |
|                                                                                                    | Placeholder   | 5/28/2013 12:09  |
| 🛛 📜 Computer                                                                                                    |               |                  |
| E 💬 ADMINISTRATIVE SHARE (B:)                                                                                                    |               |                  |
| 🗉 🚋 Local Disk (C:)                                                                                                    |               |                  |
|                                                                                                    |               |                  |
| Allscripts CSV Files (N:)                                                                                                    |               |                  |

# APPOINTMENT CONFIRMATIONS: How TO LOAD APPOINTMENTS IN CLIENTTELL

- 2. Navigate to <u>www.clienttell.net</u>
  - a. Select Client Login (top right of page)
     Username: flaeyecon
     Password: appt1445
  - b. Select Reminder Manager
  - c. The Reminder Manager Screen opens →Select <u>Upload Files</u>

d. The File Upload Page Opens  $\rightarrow$  Select the date you wish to upload  $\rightarrow$  Select Browse

e. The File Browser will open → Navigate to your N Drive "Allscripts CSV File" → Select the file you wish to upload → Select <u>Open</u>

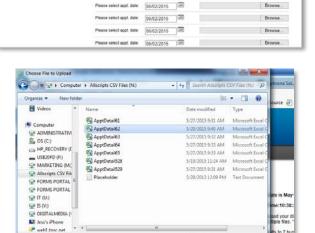

All Files (".")

Open Cancel

File name: ApptDetail62

06/02/2015

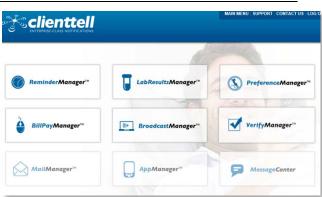

clienttell

| AUN MENU                                                                                                    | CURRENT REPORT                                                                                                    | CUSTOM REPORTS                                                                                                    |
|----------------------------------------------------------------------------------------------------|----------------------------------------------------------------------------------------------------|----------------------------------------------------------------------------------------------------|
| REPORTING<br>Current Report<br>Daily Schedule<br>Monthly Summary                                                                                                    | Appt. Date: 2015-06-02 - 2015-06-02<br>Total number called. 2                                                                                                    | Select Date Range:<br>Begin Date: [06/02/2015] (FB) End Date: [06/02/2015] (FB)                                                                                                    |
| COOLS COOLS | Detends Messaer         2           Answert Contents         0           Answert Contents         0           Answert Contentanswert         0           An | Errors (z. Landgouer-Parte Bay<br>De Califorgioue-Parte Bay<br>De Califorgioue-Parte Bay<br>De Califordioue<br>De Califordioue<br>De Califordioue<br>De Califordioue<br>En La france/Part Bay<br>Rey Office<br>Entry Office<br>Parts Bay<br>Recontige |
|                                                                                                    |                                                                                                    | Sutmit                                                                                                    |
| ENTERPRESE O                                                                                                    | LASS NOTFICATIONS                                                                                                    |                                                                                                    |
| Cheret RD 1445                                                                                                    | LASS NOTFICATIONS                                                                                                    | ReminderMa                                                                                                    |
| Aud ID 1455<br>MAIN MENU<br>REPORTING<br>Current Report<br>Daily Schedule                                                                                                    | File Upload<br>Today's date is May 29, 201                                                                                                    |                                                                                                    |
| Sect ID 1845<br>MAIN MENU<br>REPORTING<br>Current Report<br>Daily Schedule<br>Monthly Summary<br>TOOLS                                                                                                    | File Upload<br>Todays data is May 20, 20<br>Carrent Time:10:36:00 AM<br>Passes upload your data; sch                                                                                                    | s<br>Add by sending the date of the apportment from the calendar. You can                                                                                                    |
| Audi 20 1115<br>MAJN MENU<br>REPORTING<br>Current Report<br>Daily Schedule<br>Monthly Summary<br>TOOL S<br>Search for Record<br>Useda Effici<br>Check Sent Files<br>Check Sent Files                                                                                                    | File Upload<br>Today's date is May 29, 20<br>Current Time-10-30:00 AM<br>Presse upload your date. When                                                                                                    |                                                                                                    |
| Aud 10 1145<br>MAIN MENU<br>REPORTING<br>Current Report<br>Daily Schedule<br>Monthly Summary<br>TOOLS<br>Search for Record<br>Usalad Elias<br>Check Seort Files<br>Check Seort Files                                                                                                    | File Upload<br>Todays dans is May 29, 20<br>Current Timo:10:30:00 AM<br>Please upload multiple file. When y<br>upload multiple file. When y<br>Date defaults to 2 business of<br>date.                                                                                                    | a<br>due to selecting the dubit of the apportment than the calendar. You can<br>use timethed, press "Update" frank, Thank you.                                                                                                    |
|                                                                                                    | File Upload<br>Todays date is May 28, 20<br>Current Timo:10:3600 AM<br>Pieses splaad yout day kerk<br>Date statuts to 2 builhead<br>date.<br>Pieses select appt, date                                                                                                    | a<br>Dat by seeding the data of the apportiment than the calendar. You can<br>une trained, ness "Upped" crine. Thank you.<br>up is a devance. Please constit if you are sending appointments for different                                            |

-

Browse

#### APPOINTMENT CONFIRMATIONS: How TO LOAD APPOINTMENTS IN CLIENTTELL

f. Your file will be loaded  $\rightarrow$  Select Upload

| Please upload your daily s<br>upload multiple files. Whe | schedule by selec<br>n you are finishec | ting the date<br>d, press "Upl | e of the appointment from the cale<br>load" once. Thank you. | ndar. You can      |
|----------------------------------------------------------|-----------------------------------------|--------------------------------|--------------------------------------------------------------|--------------------|
| Date defaults to 2 busines<br>date.                      | is days in advanc                       | e. Please co                   | rrect if you are sending appointme                           | ents for different |
|                                                          |                                         |                                |                                                              |                    |
|                                                          |                                         | -                              |                                                              |                    |
| Please select appt. date:                                | 06/02/2015                              | 1111                           | N:\ApptDetail62.CSV                                          | Browse             |
| Please select appt. date:                                | 06/02/2015                              |                                |                                                              | Browse             |
| Please select appt. date:                                | 06/02/2015                              | 111                            |                                                              | Browse             |
| Please select appt. date:                                | 06/02/2015                              | 1111                           |                                                              | Browse             |
| Please select appt. date:                                | 06/02/2015                              | 111                            |                                                              | Browse             |
| Please select appt. date:                                | 06/02/2015                              | 111                            |                                                              | Browse             |
| Please select appt. date:                                | 06/02/2015                              | 1111                           |                                                              | Browse             |
| Please select appt. date:                                | 06/02/2015                              | 1111                           |                                                              | Browse             |
| Please select appt. date:                                | 06/02/2015                              | 111                            |                                                              | Browse             |
| Please select appt. date:                                | 06/02/2015                              | 111                            |                                                              | Browse             |

File Unload

g. You will see **Upload Successful** for all the files you uploaded.

|                  |        |            | ReminderMa          |
|------------------|--------|------------|---------------------|
|                  |        |            |                     |
|                  | Upload | Successful |                     |
| Files Uploaded   |        |            |                     |
| Filename         | Size   | Appt Date  | Upload Time         |
| ApptDetail62.CSV | 43970  | 08/02/2015 | 05/29/2015 10:50:19 |

# **CHECK CANCELLED APPOINTMENTS**

- 1. Navigate to the Appointment Reminder Screen
- <u>CUSTOM REPORTS</u>→Select the <u>Date</u>
   <u>Range</u> you wish to pull cancelled appointments for→Submit
- <u>CURRENT REPORT</u>→Displays based on the dates you select in CUSTOM REPORTS

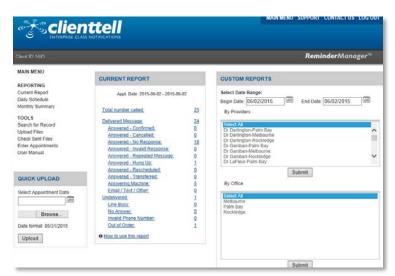

- Answered Cancelled → Will display number of cancelled appointments → Select to open a detailed list
- 3. Cancel in Allscripts